# **dmXLAN node3**

3-port DMX Ethernet node, with built in Ethernet switch

#### **Users manual**

Types: WM / SM / TM / TM-FI

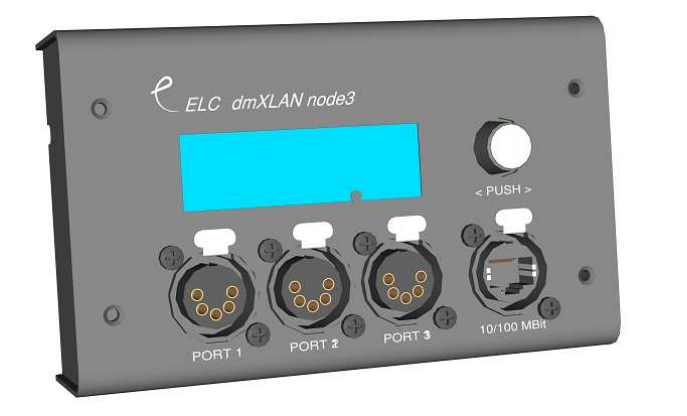

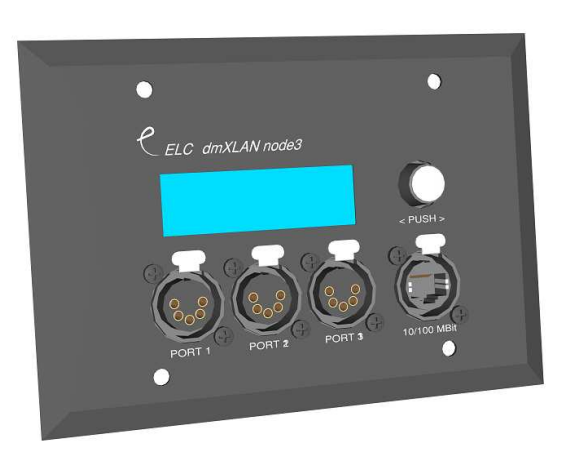

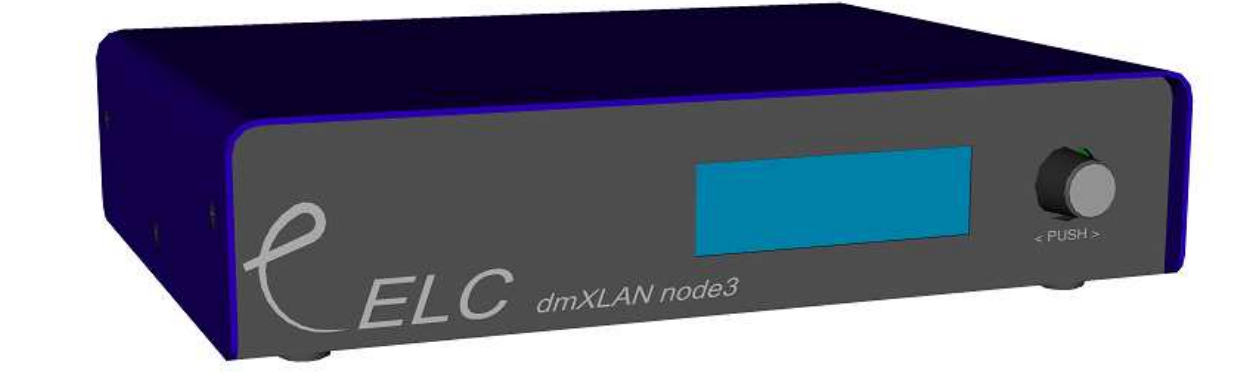

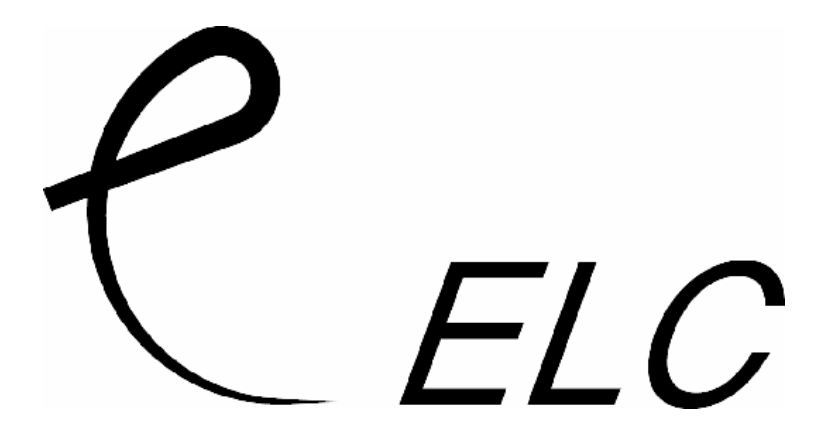

#### **Version of the Node3**

This manual is for all types of the dmXLAN node3.

**WallMount (WM):** this version if for recessed wall mounting. The unit has 3 DMX ports on the front, each can be ordered as MALE or FEMALE. All DMX ports can act as either input or output. 1 Ethernet connection (Neutrik Ethercon) is provided at the front and at the back (internal) there is 1 Ethernet connection (RJ45). The Ethernet connection at the back is the main ethenet input and should also have Power over Ethernet (PoE) to be used as the supply. As a PoE source, the ELD dmXLAN switch5 or switch8LX-POE can be used.

**SurfaceMount (SM):** this is the same hardware and specifications as the WallMount version, except the the cabinet is for mounting on the wall (not in). For access to the internal main Ethernet connection, a technician must open the cabinet at the front by the 4 screws at the side edges.

**TrussMount (TM):** this version differs from the previous 2. The unit has a built in power supply (**it does NOT work from PoE),** but still has the same 3 DMX ports and 2 Ethernet ports (both Ethernet ports have Neutrik Ethercons). The DMX ports can function as input or output and can also be ordered in MALE or FEMALE (any combination is possible). The unit has an M10 nut on the bottom and a safety eye. 19"-rackmount kit is also available.

**TrussMount Full Isolated (TM\_FI):** this version is like the TrussMount version, but the DMX ports all have isolation.

#### **Connections:**

#### **Network 10/100 MBit Ethernet (on Neutrik Ethercon or RJ-45)**

The network connection uses a standard UTP network connection.

#### **DMX port 1 – 3 (XLR5 Male or Female)**

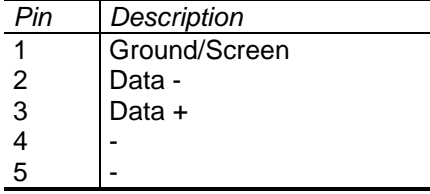

The DMX ports 1 to 3 are bidirectional(via programmable setup), have an internal terminator resistor and are RDM prepared.

> This product may only be used for controlling dimmers and moving lights. Using the product out of these specifications will remove all responsibility from the supplier

## **Operation**

The dmXLAN node3 can be operated in 2 ways. Either through the front panel or the dmXLAN control software. The software can be downloaded from the website at www.elclighting.com

Control via the front panel.

#### **Main display**

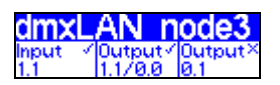

Encoder +/- change the view on the display, to see the ID, IP address, status, software version, etc Press Encoder Enter the setup menu

#### **Setup Menu**

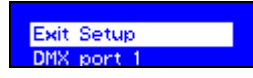

Encoder +/- select one of the setup items:

- Exit Setup
- DMX port 1
- DMX port 2
- DMX port 3
- Set ID
- Network Options

Press Encoder activate the selected option

#### **DMX port menu**

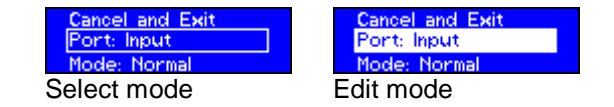

In select mode: Encoder +/- select different item Press Encoder goto Edit mode

In Edit mode: Encoder +/- change the value of the item Press Encoder goto Select mode

#### **DMX port as output**

When a port is set up as a DMX output, then you can select the working mode of that port. Modes are:

- disabled  $\rightarrow$  the DMX output is disabled
- outzero  $\rightarrow$  the DMX sends out a DMX test signal with all channels at 0%
- single  $\rightarrow$  the output sends out the DMX values of the selected (primary) ArtNet universe. The DMX output is enabled the first time it detects the DMX universe on the network (or internal DMX inputs). If the universe on the network fails, the DMX output will go into DMX hold.
- dual HTP  $\rightarrow$  like single, but merge two DMX universes (primary and secondary) in highest take precedence.
- dual LTP  $\rightarrow$  like dual LTP, like dual HTP but in latest takes precedence (on a channel by channel basis)

#### **DMX port as input**

When a port is set up as a DMX input, it can be operation in the following modes.

- disabled  $\rightarrow$  the DMX input does nothing
- normal  $\rightarrow$  any valid DMX is sent onto the network (and internal use) using the selected universe (ArtNet)
- backup  $\rightarrow$  the DMX input will not send data if the selected universe is present on the network. If the selected universe is not present on the network for several seconds and the input has valid DMX, then it will send DMX data. If another sender starts sending the same universe, the input will go back input backup mode.

#### **Set ID**

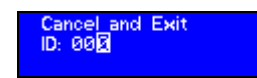

And ID can be assigned to the unit, if using it with dmXLAN software. The ID can be use full when doing a preprogramming of the network.

Use the encoder in "Select" and "Edit" mode to change the 3 digits of the ID The digits are in hexadecimal (16 possibilities 0-9, A-F). This means you can have upto 4095 different ID's in the system (ID 000 means that the ID is not used ---).

#### **Network Options**

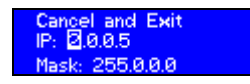

Use the "Select" and "Edit" modes to change the values of the IP address and the netmask. For normal art net operation, the netmask should be 255.0.0.0 and the ip address between 2.0.0.1 and 2.254.254.254

#### **General Information**

### **CE – Product**

The dmXLAN node3 permits to the CE requirements set up by the European Community. This can be recognized by this label on the outside of the product.

## $\mathcal{\Gamma} \in$

#### **Technical Specifications:**

Power: 85-264 VAC 47-440 Hz 10VA max Dimensions 200 x 50 x 150 mm Weight 1.5kg